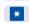

menu or cancel input data

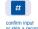

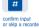

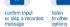

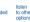

display key if you have an Advanced Reflexes set

CUSTOMIZING YOUR VOICE MAIL

### Accessing your voice mailbox

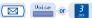

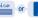

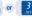

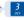

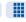

This simple, repetitive operation to access your voice mailbox is replaced in the following pages by the symbol:

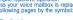

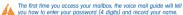

# Choosing the language (optional)

The default language is french.

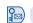

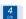

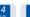

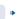

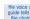

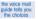

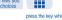

press the key which corresponds to your choice of language (1, 2, 3, etc.)

## Changing the password

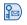

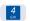

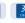

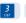

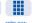

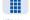

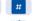

All the options explained in "Consulting archived messages" are available whilst you are listening to a message.

#### Changing the greeting

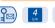

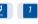

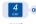

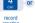

record your greeting # or using your handset confirm

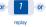

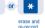

You can record up to 3 different greetings and choose which will be broadcast.

#### ■ Choose 3 greetings mode

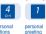

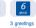

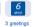

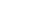

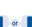

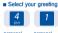

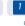

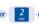

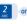

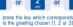

#### PRACTICAL ADVICE

Every caller listens to your personal greeting. Therefore, please personalise your greeting message whenever possible. The following examples can be modified to your personal usage.

■ "Hello, this is the mailbox of Mr./Mrs. (name) . . . . . . . I am out of the office until . . o'clock. Please leave a message with your name and telephone number and I will call you back as soon as I return."

■ "Hello, this is the mailbox of (name) . . . . . , I am not in the office at the moment. Please leave a message with your name and telephone number and I will get back to you as soon as possible. Otherwise, dial 0 for the switchboard."

"Hello, this is the mailbox of (name) . . . . . . . I am on leave until the (date) . Please leave a message with your name and telephone number and I will call you back on my return. If you wish to speak to someone else, press O and you will reach the switchboard.

### WHILE YOU ARE AWAY - WHEN YOU RETURN

# **Consulting messages**

The light on your set indicates that messages have been received. Cancel your redirect to voice mail and listen to your messages:

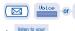

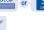

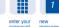

# Consulting archived messages

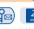

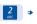

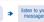

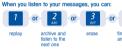

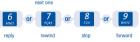

# Replying to a message

If you want to reply to a message, you can do so immediately. The recipient receives the message in his mailbox.

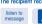

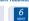

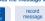

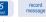

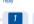

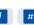

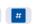

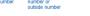

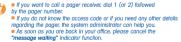

# Notification of a message

You can be notified of the arrival of a message ("message waiting" indicator function):

- at your home/hotel, on your mobile telephone,
- on your pager.

The voice mail will ring a set either immediately or at a pre-determined time to notify you of the arrival of a message. Program the telephone numbers to contact and the times the message must be sent.

If you do not reply to the call, it will be repeated (except for the pager). The interval between calls is programmed.

#### ■ Activating the "message waiting" indicator function

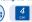

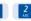

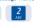

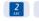

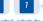

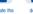

\* The "message waiting" indicator function must be authorised by the installation administrator.

#### ■ Programming the call period

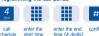

■ Programming the destination number for the "message waiting" indicator:

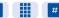

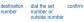

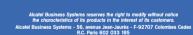

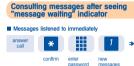

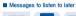

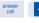

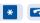

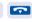

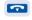

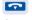

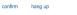

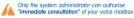

#### Consulting messages remotely

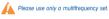

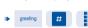

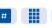

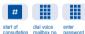

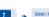

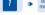

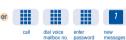

All the options explained in "Consulting archived messages" are available whilst you are listening to a message.

#### WORKING IN A TEAM

#### Sending a message

You can leave a message for one or more people by dialling:

- the number of the voice mailbox,
- the number on a distribution list: numbers are from 001 to 050,
  the general distribution list number: dial 000 to distribute a message

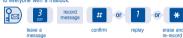

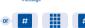

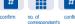

You can also leave an outside or internal message by calling the person directly. From outside, dial the voice mail no. instead of opening your mailbox.

If you do not know the no. of the mailbox, you can spell the name of the mailbox owner, or the first characters of the surname.

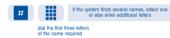

## Creating a distribution list

Using a distribution list, you can send a message to several people on a list. The system automatically allocates a list number (3 digits) to your list of names. It allows you to send a message to the voice mailbox of each member. Before you define a new list, you can:

#### ■ Listen to or modify existing lists

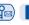

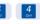

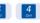

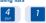

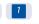

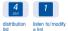

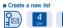

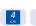

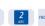

# personal distribution create a new options list list

# Creating a distribution list (cont.)

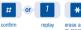

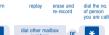

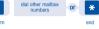

## Acknowledging receipt of a call

You can check whether the recipient has listened to your message. The system broadcasts it again if it has not been listened to.

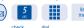

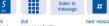

# Listening to information service messages

The system administrator can record information messages. You can access them using your mailbox.

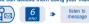

#### information service

## Passing on a message

Certain messages may be of interest to others. You can pass on a copy of your message to one or more people.

#### Record a short introduction so that the recipient knows that you have passed on a message:

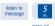

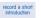

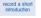

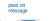

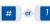

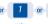

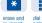

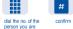

#### Standard tree structure

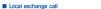

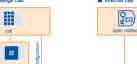

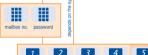

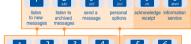

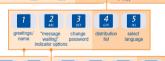

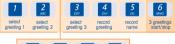

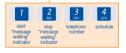

These menu options are displayed when you press "0".

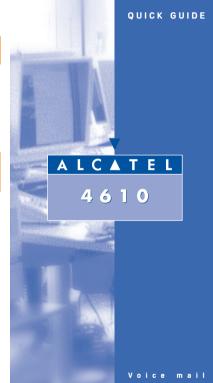